# **Required System Setup**

# Initial System Setup

# 1. Miscellaneous Setup

# Purpose:

a. To change the logo and letterhead

- b. To edit the owner's name
- c. To edit the business address

d. To input or edit the API key. The API key allows the system to access the Google Maps. As you know, Google Maps monetized the use of their resources.

e. To input the number of shifts you have in your WRS business (default=1)

- f. To input overtime rate (default=1.20)
- g. To input working hours (deafult=8)

h. To input the name of the day for weekend (default=Sunday)

For additional help, click '?' icon from the section header of the form.

To access the *Miscellaneous Setup* form, from the **App Center**, go to **System Settings**, **Miscellaneous Setup**, then click **Edit** from the section menu bar. If you need further help, click the '?' icon from the section header of that form.

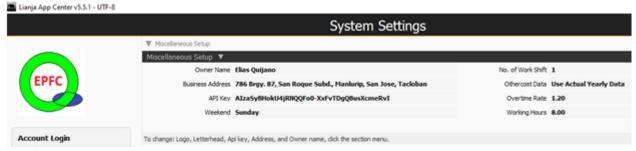

# 2. Create the Supplies Masterlist

Purpose:

a. To organize the *Store* inventory list. To access the data-entry form, from the **App Center**, go to **Store** app, **Supplies Masterlist**, then click **Add**. For specific help, click the '?' located at the section header of the form.

b. To define the supplies **TYPE** and **GROUP**. Upon installation, the system has pre-installed list definition for **TYPE** and **GROUP**. You can insert new TYPE and GROUP definition but you cannot delete or edit any of the pre-defined ones.. This list will populate the combobox for *Supplies Type* and *Supplies Group* when the data-entry form opens for *Supplies Masterlist form*. To Add new item for the Supplies *Type* or *Group*, go to the **App Center**, **System Up-Keeping, Item Type**, then click **Add**. For the Supplies *Group*, go to the **App Center**, **System Up-Keeping, Item Group**, then click **Add**.

| IGATION PANEL       | Supplies Masterist<br>Records Supplie |                                  | Help 1 | _                   |                      |                    |                                  |                       | J             | 6  |  |  |
|---------------------|---------------------------------------|----------------------------------|--------|---------------------|----------------------|--------------------|----------------------------------|-----------------------|---------------|----|--|--|
| VENTORY             |                                       | Specification: 50                | _      | _                   |                      |                    | MASKING TAPE In                  | ventory Details       |               |    |  |  |
| Supplies Masterlist |                                       |                                  |        |                     |                      |                    | Balance 0.00                     |                       |               |    |  |  |
| Supplies-In         |                                       |                                  |        | Received 0.00       |                      |                    |                                  |                       |               |    |  |  |
| Supplies-Out        |                                       |                                  | -      |                     |                      |                    | Issued 2.00                      |                       |               |    |  |  |
|                     |                                       |                                  |        |                     | Supplier             | Masterlist         |                                  |                       |               |    |  |  |
|                     | Supples Acct. Code                    | Supples Acct. Name               | Unit   | Supplies Acct. Type | Supplies Acct. Group | Supplies Acct. Pri | Specification                    | Current Location      | Minimum Value |    |  |  |
|                     | 123                                   | STEEL ROLLER                     | PCS    | STORE               | PLANT SUPPLIES       | PO                 | 10mm dia. x 60mmL                | Rack6, L20,C10        | 10.00         |    |  |  |
|                     | 124                                   | MASKING TAPE                     | ROLL   | \$7.04E             | PLANT SUPPLIES       |                    | Street dia                       | Row1, Column3, Level2 |               |    |  |  |
|                     | 125                                   | BOX CUTTER                       | PCS    | STORE               | OFFICE SUPPLIES      | AL                 | 100mm                            | Row1, Column4, Level2 | 5.00          |    |  |  |
|                     | 126                                   | PENCIL                           | PCS    | STORE               | OFFICE SUPPLIES      | AL                 | 10mm dia x 100mmL                | Row2, Column3, Level2 |               |    |  |  |
|                     | 127                                   | BOND RAPER                       | REAM   | STORE               | OFFICE SUPPLIES      | AE                 | A4                               | Row1, Column3, Level1 |               |    |  |  |
|                     | 128                                   | BALL PEN                         | PCS    | STORE               | OFFICE SUPPLIES      | AE                 | 10mm dia x 75mm).                | Row1, Column1, Level2 |               |    |  |  |
|                     | 129                                   | BOLT AND NUT                     | PCS    | STORE               | PLANT SUPPLIES       | PO                 | 10mm dia x 75mm), hex head       | Rack10,20,C3          | 10.00         |    |  |  |
|                     | 130                                   | CABINET HINGE                    | PCS    | STORE               | PLANT SUPPLIES       | PO                 | SomeWix 75mmL x 2.5mm thk        | Rac6,L2,C5            | 10.00         |    |  |  |
|                     | 131                                   | METAL SCREW                      | PCS    | STORE               | PLANT SUPPLIES       | PO                 | 3mm dia x 60mml, star head       | Rack10,14,C2          | 10.00         |    |  |  |
|                     | 132                                   | PAINT BRUSH                      | PCS    | STORE               | PLANT SUPPLIES       | PO                 | 2-inch                           | Rack1,L3,C5           | 10.00         |    |  |  |
|                     | 135                                   | CAP FOR 5 GAL PET WATER JUG      | PCS    | RIMACC              | PLANT SUPPLIES       | COGM               | pet cap for 5-gal water jug      | Rack7, L10,R12        | 10.00         |    |  |  |
|                     | 137                                   | CAP FOR 2.5 GAL WATER JUG        | PCS    | RIMACC              | PLANT SUPPLIES       | COGM               | CAP FOR 2.5 GAL WATER JUG        | Rack2, L3, C4         | 10.00         |    |  |  |
|                     | 139                                   | 5 MICRON CARBON FILTER ELEMENT   | PCS    | SPAREPART           | MAINTENANCE          | PO                 | 5 MICRON CARBON FILTER ELEMENT   | WRS Office            | 5.00          |    |  |  |
|                     | 140                                   | 5 MICRON SEDIMENT FILTER ELEMENT | PCS    | SPARERART           | MAINTENANCE          | PO                 | 5 MICRON SEDIMENT FILTER ELEMENT |                       | 5.00          |    |  |  |
|                     | 144                                   | John Guest RO Tank ValvE         | PCS    | SPAREPART           | MAINTENANCE          | PO                 | Ui' dia                          | Province Floorindo    | 1.90          |    |  |  |
|                     |                                       | Page 1 of 1                      |        |                     |                      |                    |                                  |                       |               | 21 |  |  |

### 3. Create the Suppliers List

Purpose:

a. To organize your business suppliers list. To access your suppliers data-entry form, go to the App Center, System Up-Keeping, Suppliers List, then click Add.

| 1 | 🕅 Supplier's List            |                     |                         |               |   |
|---|------------------------------|---------------------|-------------------------|---------------|---|
| - | Supplier's List 🔻            |                     |                         |               |   |
|   | Company Name                 | Contact Title       | Address                 | City          | F |
| 1 | ACE HARDWARE                 | MANAGER             | REAL ST., TACLOBAN CITY | TACLOBAN      |   |
| 2 | BNT WRS EQUIPMENT & SUPPLIES | MR. BEN DEL ROSARIO | 214 REAL ST.,           | TACLOBAN CITY |   |
| 3 |                              |                     |                         |               |   |

## 4. Create the Issued To List

Purpose:

a. To organize the *Issued To* list. Once in this list, whenever you issue any store supplies, the **Issued To** combobox of the Supplies-out form, populates the choices from this list To access the data-entry form, go to the **App Center**, **System Up-Keeping**, **Issued To**, then click **Add** 

| 1 | Issued To List                                                                                |
|---|-----------------------------------------------------------------------------------------------|
| 1 | Issued To 🔻                                                                                   |
|   | Name                                                                                          |
| 1 | CARBON TANK                                                                                   |
| 2 |                                                                                               |
| 3 | PRE-FILTER                                                                                    |
| 4 | QC SECTION                                                                                    |
| Т | o Add, Edit, and Delete click the section menu. For help, click ? icon at the section header. |

## 5. Create the Chart of Accounts

Purpose: To maintain your business chart of accounts. The system upon installation has its chart of accounts already created. You can insert new one but cannot edit or delete pre-created items in the chart of accounts. The numbering is made with intervals of 10 to allow the insertion of accounts that posses similar properties. To access the data-entry form, go to the **App Center**, **System Up-Keeping**, **Chart of Accounts**, then click **Add** 

| Chart of Accounts 🔻 |                                        |              |                  |               |             |                  |  |  |
|---------------------|----------------------------------------|--------------|------------------|---------------|-------------|------------------|--|--|
| Account No.         | Account Name                           | Account Type | Account Function | Label         | Designation | Account Sub-Type |  |  |
| 100                 | Cash                                   | ASSET        |                  | CASH          |             | CURRENT          |  |  |
| 110                 | Accounts Receivables                   | ASSET        |                  | ACRECEIVABLES |             | CURRENT          |  |  |
| 120                 | Notes Receivable                       | ASSET        |                  | NORECEIVABLES |             | CURRENT          |  |  |
| 130                 | Insurance                              | ASSET        |                  | INSURANCE     |             | CURRENT          |  |  |
| 140                 | Raw Materials and Accessories Supplies | ASSET        | INVENTORY        | RMAAS         |             | CURRENT          |  |  |
| 150                 | Withdrawals                            | ASSET        | CONTRA           | WITHDRAWALS   |             | CURRENT          |  |  |
| 160                 | Finished Goods (FG)                    | ASSET        | COGS             | FGOODS        |             | CURRENT          |  |  |
| 170                 | Goods-in-Process (GIP)                 | ASSET        | COGM             | GOINPROC      |             | CURRENT          |  |  |
| 180                 | Machineries, Eqpmt, Tools, Instruments | ASSET        | CAPITALIZED      | METI          |             | NON-CURRENT      |  |  |
| +00                 | Paulas Meblata                         |              | CARTALITER       | enimiere      |             | HON CURRENT      |  |  |

The Chart of Accounts should be kept as it is! Aovid unnecessary editing and deleting. Click the ? icon for help.

#### 6. Create Asset List

Purpose: ASSET list, as its name suggest, is a list of your business non-current assets, shown in this screen shot.

| ł  | Assets 🔻      |                              |              |            |          |                 |            |                   |
|----|---------------|------------------------------|--------------|------------|----------|-----------------|------------|-------------------|
|    | Date Acquired | Asset Description            | Supplier     | Value      | Quantity | Unit of Measure | Amount     | Depreciation Rate |
|    | 06/02/2022    | TDS METER                    | ACE HARDWARE | P3,000.00  | 2.00     | PCS             | P6,000.00  | 0.500             |
| 2  | 06/02/2022    | KOLONG-KOLONG DELIVERY TRIKE | ACE HARDWARE | P50,000.00 | 1.00     | UNIT            | P50,000.00 | 0.200             |
| 1  | 06/01/2022    | 5-GAL ROUND PLASTIC JUG      | ACE HARDWARE | P108.00    | 250.00   | PCS             | P27,000.00 | 1.000             |
| i) | 06/01/2022    | PH METER                     | ACE HARDWARE | P2,800.00  | 1.00     | PCS             | P2,800.00  | 0.500             |

To Add, Edit, and Delete, click the section menu bar at upper left-hand.